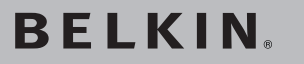

## **FireWire 3-Port PCI Express™ Card**

Add FireWire® ports to your computer using PCI Express technology

€

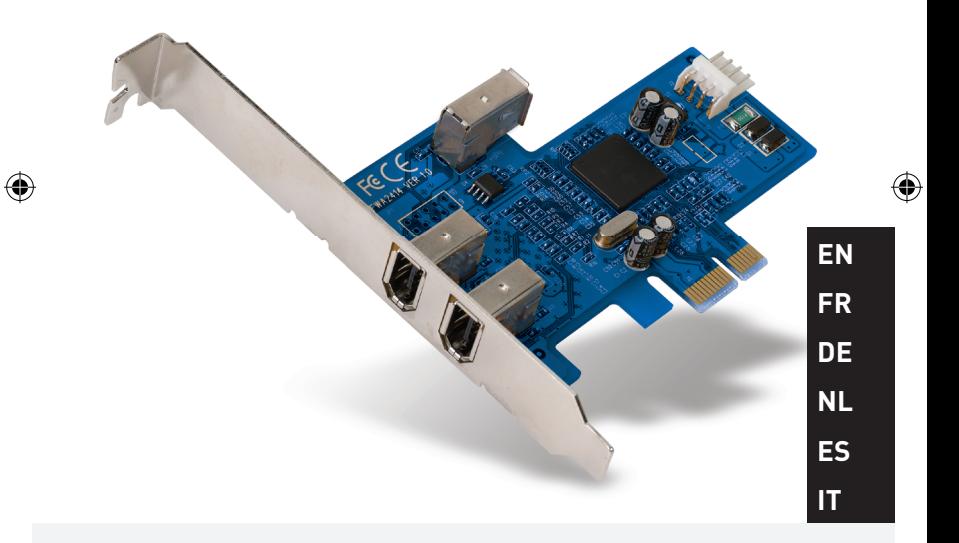

◈

## **User Manual**

F5U504ea

## **Table of Contents**

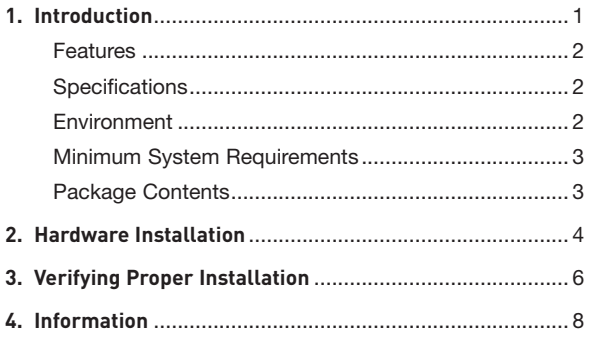

 $\bigcirc$ 

 $\bigoplus$ 

 $\bigoplus$ 

 $\bigoplus$ 

#### **Introduction to PCI Express**

For the last 10 years, PCI has been the mainstream interface for personal PCs, with nearly every computer using the same PCI bus specification—32-bit, running at 33MHz, and yielding a maximum data-transfer rate of only 133.3Mbps. In today's information age, with data size growing exponentially, there is increased demand for faster transfer rates. This demand led to Intel's development of the PCI Express standard, which offers increased speed and stability for data transfers.

Common PCI Express bus forms include x1, x2, x4, x8, and x16, with each form being characterized by a unique slot design. A one-path transmission on a one-lane (x1) PCI Express bus can reach speeds of up to 250MB—nearly double the standard PCI transmission speed. A 16-lane (x16) PCI Express bus can reach speeds of up to 16Gbps.

₩.

1 2 3 4

**EN**

⊕

1 2

3

4

⊕

#### **Features**

• Complies with one-lane 2.5Gbps PCI Express specifications and PCI Express 1.0 specifications

⊕

• Offers 1394a data-transfer rates of up to 400Mbps

#### **Specifications**

- Interface: PCI Express
- Mode: 1394a PCI Express
- Controller: Texas Instruments XIO2200
- Channels: 2 external 1394a ports and 1 internal port

### **Environment**

- Operation Temperature: 0° C ~ 57° C
- Storage Temperature: -20° C ~ 85° C
- Operation Temperature: 5 ~ 95% RH

⊕

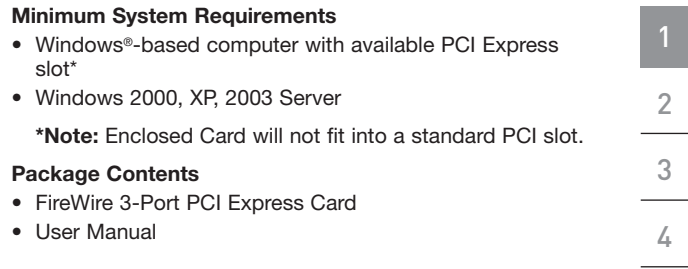

 $\bigoplus$ 

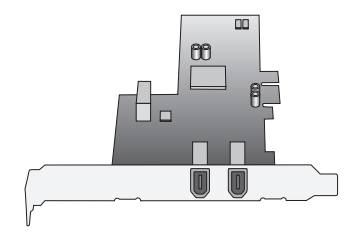

**EN**

 $\bigoplus$ 

 $\bigcirc$ 

 $\bigoplus$ 

## Hardware Installation

1

2

3

4

⊕

- **1.** Shut down your computer and disconnect all connected devices and peripherals.
- **2.** Remove the cover from your computer. Refer to your computer manufacturer's user manual for details on how to do this. Touch any bare metal portion of your computer case to discharge yourself of any static electricity. This prevents damage to your computer and the PCI Express Card.
- **3.** Locate the PCI Express slot on your computer's main circuit board. Remove the metal plate that covers the rear slot corresponding to the PCI Express slot you have selected (see image below).

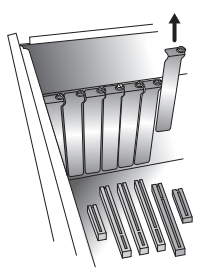

**4.** Remove the PCI Express Card from its protective antistatic packaging. Handle it by the metal bracket; do not touch the gold-edged connectors. Insert the PCI Express Card into the PCI Express slot, carefully aligning the rear bracket to the computer case. Make sure that the edge of the PCI Express Card is fully inserted into the slot.

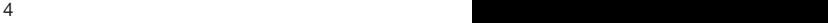

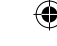

## Hardware Installation

**5.** Replace the slot-cover screw.

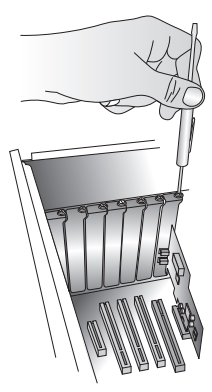

**6.** After installing the PCI Express Card, replace your computer's outer cover and turn on your computer.

#### **NOTE: Do not plug any devices into the PCI Express Card until driver installation is completely finished.**

- **7.** The New Hardware Wizard will launch and recognize the 1349a PCI Express Card.
- **8.** Windows will automatically install the correct driver.

Installation is now complete. The PCI Express Card is now ready to use.

1

2

3

4

**EN**

⊕

⊕

## Verifying Proper Installation

Check the Windows Device Manager to confirm that your PCI Express Card has been properly installed.

۸

- **1.** Right-click on "My Computer" and select "Manage".
- **2.** Select the "Device Manager" tab.

1

2

3

4

€

**3.** Click the (+) sign next to "IEEE 1394 Bus host controllers". It will now include one "Texas Instruments OHCI Compliant IEEE 1394 Host Controller" entry.

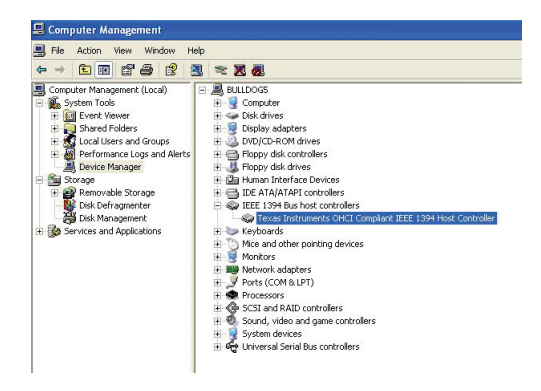

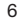

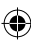

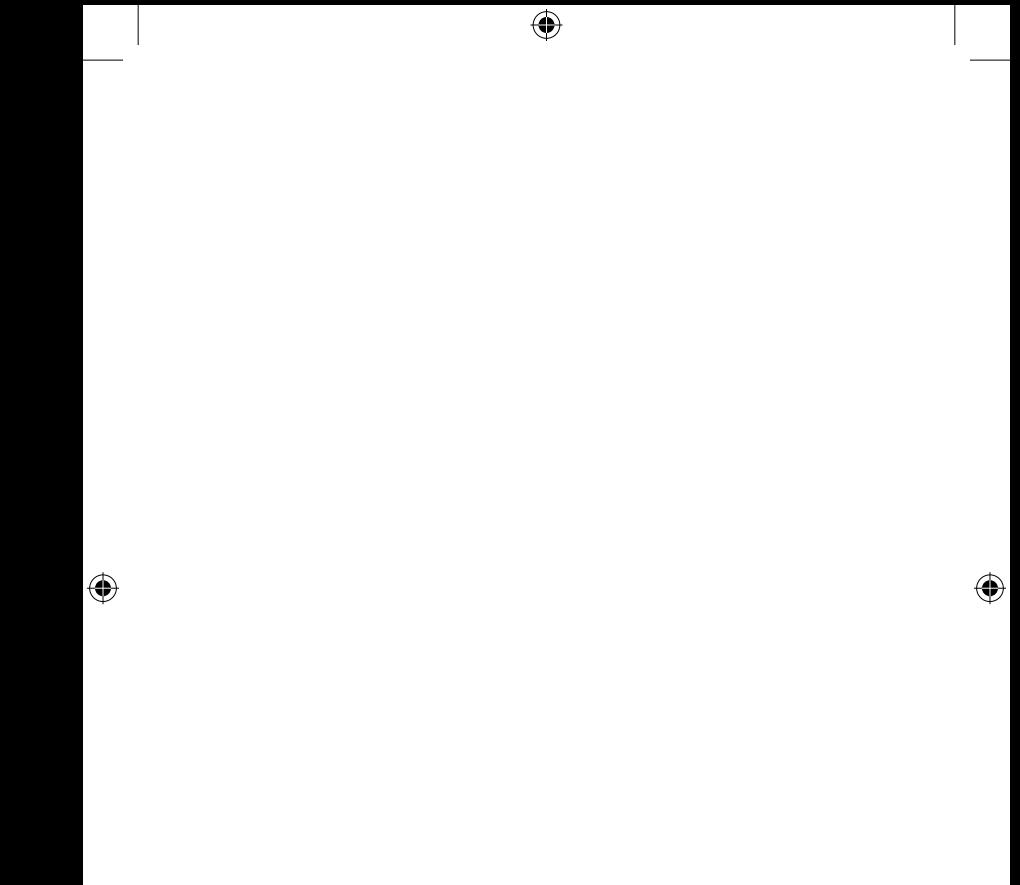

 $\overline{\phantom{a}}$ 

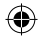

### Information

#### **FCC Statement**

#### **DECLARATION OF CONFORMITY WITH FCC RULES FOR ELECTROMAGNETIC COMPATIBILITY**

We, Belkin Corporation, of 501 West Walnut Street, Compton, CA 90220, declare under our sole responsibility that the product,

F5U504ea

to which this declaration relates,

Complies with Part 15 of the FCC Rules. Operation is subject to the following two conditions: (1) this device may not cause harmful interference, and (2) this device must accept any interference received, including interference that may cause undesired operation.

#### **CE Declaration of Conformity**

We, Belkin Corporation, declare under our sole responsibility that the F5U504, to which this declaration relates, is in conformity with Generic Emissions Standard EN 55022:1998 Class B, EN50081-1 and with Generic Immunity Standard EN50082-1 1992.

#### **Modifications**

The FCC requires the user to be notified that any changes or modifications to this device that are not expressly approved by Belkin Corporation may void the user's authority to operate the equipment.

#### **Belkin Corporation Limited Lifetime Product Warranty**

Belkin Corporation warrants this product against defects in materials and workmanship for its lifetime. If a defect is discovered, Belkin will, at its option, repair or replace the product at no charge provided it is returned during the warranty period, with transportation charges prepaid, to the authorized Belkin dealer from whom you purchased the product. Proof of purchase may be required.

This warranty does not apply if the product has been damaged by accident, abuse, misuse, or misapplication; if the product has been modified without the written permission of Belkin; or if any Belkin serial number has been removed or defaced.

THE WARRANTY AND REMEDIES SET FORTH ABOVE ARE EXCLUSIVE IN LIEU OF ALL OTHERS, WHETHER ORAL OR WRITTEN, EXPRESSED OR IMPLIED. BELKIN SPECIFICALLY DISCLAIMS ANY AND ALL IMPLIED WARRANTIES, INCLUDING, WITHOUT LIMITATION, WARRANTIES OF MERCHANTABILITY AND FITNESS FOR A PARTICULAR PURPOSE.

4

## Information

No Belkin dealer, agent, or employee is authorized to make any modification, extension, or addition to this warranty.

BELKIN IS NOT RESPONSIBLE FOR SPECIAL, INCIDENTAL, OR CONSEQUENTIAL DAMAGES RESULTING FROM ANY BREACH OF WARRANTY, OR UNDER ANY OTHER LEGAL THEORY, INCLUDING BUT NOT LIMITED TO, LOST PROFITS, DOWNTIME, GOODWILL, DAMAGE TO OR REPROGRAMMING, OR REPRODUCING ANY PROGRAM OR DATA STORED IN, OR USED WITH, BELKIN PRODUCTS.

Some states do not allow the exclusion or limitation of incidental or consequential damages or exclusions of implied warranties, so the above limitations or exclusions may not apply to you. This warranty gives you specific legal rights, and you may also have other rights that vary from state to state.

2 3 4

1

⊕

€

# **BELKIN**

## **FireWire 3-Port PCI Express™ Card**

## **BELKIN**

www.belkin.com

Belkin Ltd. Express Business Park Shipton Way, Rushden NN10 6GL, United Kingdom +44 (0) 1933 35 2000 +44 (0) 1933 31 2000 fax

Belkin B.V. Boeing Avenue 333 1119 PH Schiphol-Rijk, The Netherlands +31 (0) 20 654 7300 +31 (0) 20 654 7349 fax

Belkin Tech Support Europe: 00 800 223 55 460 Belkin GmbH Hanebergstrasse 2 80637 Munich, Germany +49 (0) 89 143405 0 +49 (0) 89 143405 100 fax

⊕

Belkin SAS 130 rue de Silly 92100 Boulogne-Billancourt, France +33 (0) 1 41 03 14 40 +33 (0) 1 41 31 01 72 fax

© 2006 Belkin Corporation. All rights reserved. All trade names are registered trademarks of respective manufacturers listed. FireWire is a trademark of Apple Computer, Inc., registered in the U.S. and other countries. PCI Express is a trademark of PCMCIA. PT4968ea

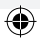

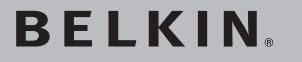

## **Carte PCI Express™ FireWire à 3 Ports**

Ajoutez trois ports FireWire® à votre ordinateur grâce à la technologie PCI Express

⊕

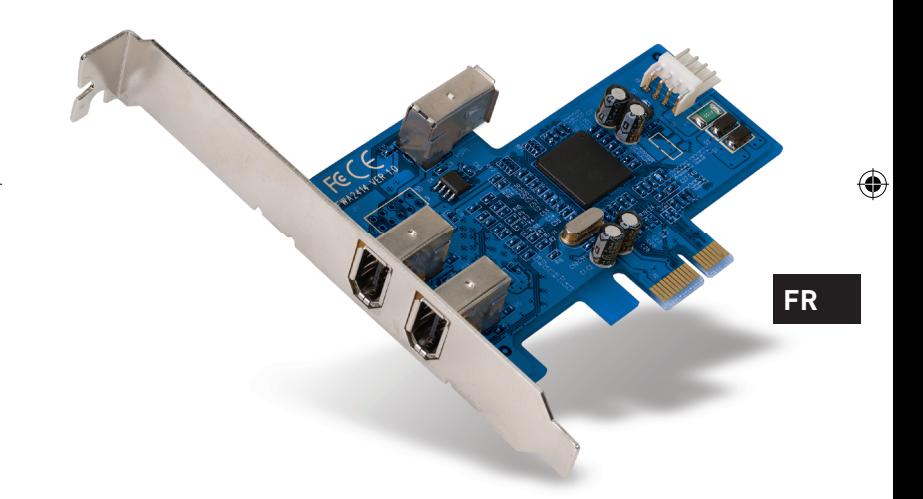

◈

## **Manuel de l'utilisateur**

F5U504ea

## Table des matières

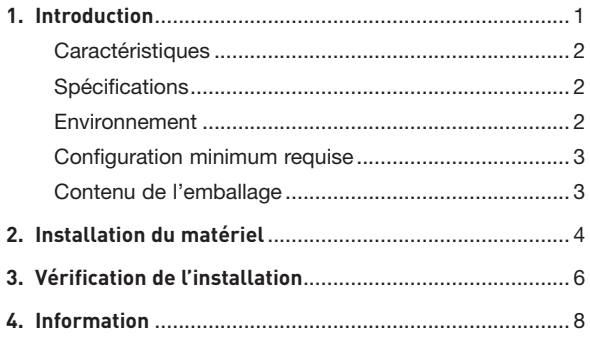

◈

 $\bigoplus$ 

 $\bigoplus$ 

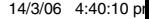

 $\bigoplus$ 

#### **Qu'est-ce que le PCI Express ?**

Au cours des 10 dernières années, le PCI a fait office d'interface de choix pour les ordinateurs personnels : presque chaque ordinateur est doté du même bus PCI 32 bits à 33 MHz, offrant une bande passante maximum de 133,3 Mbps. Aujourd'hui, à l'ère de l'information, la taille des données augmente exponentiellement, ce qui accroît la demande pour des débits de transfert plus rapide. Cette demande amena Intel à développer la norme PCI Express, qui procure des transferts de données plus rapides et plus fiables.

Les bus PCI Express standard comprennent les formules x1, x2, x4, x8, et x16, chacune d'entre elles ayant un type de connecteur unique. Une transmission à chemin unique sur un bus PCI Express à voie unique (x1) peut atteindre un débit pouvant aller jusqu'à 250 Mo, près du double du débit standard PCI. Un bus PCI Express à 16 voies (x16) peut atteindre une bande passante de 16 Gbps.

₩.

4

⊕

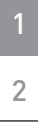

3

4

⊕

#### **Caractéristiques**

- Conforme aux caractéristiques techniques PCI Express 2,5 Gbps à une voie et PCI Express 1.0
- Procure un débit de données 1394a jusqu'à 400 Mbps

⊕

### **Caractéristiques techniques**

- Interface : PCI Express
- Mode : PCI Express 1394a
- Contrôleur : Texas Instruments XIO2200
- Canaux : 2 ports externes 1394a et 1 port interne

#### **Environnement**

- Température de fonctionnement : 0 °C ~ 57 °C
- Température de stockage : -20 °C ~ 85 °C
- Température de fonctionnement : 5 ~ 95 % HR

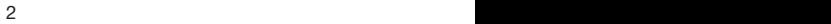

⊕

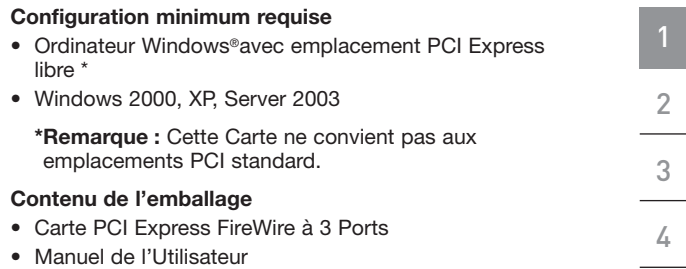

 $\bigoplus$ 

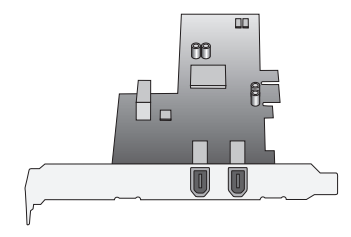

 $\bigoplus$ 

**FR**

 $\bigoplus$ 

 $\bigcirc$ 

## Installation du matériel

1

2

3

4

⊕

- **1.** Éteignez votre ordinateur et débranchez tous les périphériques connectés.
- **2.** Retirez le capot de l'ordinateur. Reportez-vous au manuel de l'utilisateur du fabricant de l'ordinateur pour savoir comment faire. Touchez une partie métallique du boîtier afin de vous décharger de toute électricité statique. Ceci évite d'endommager votre ordinateur et la Carte PCI Express.
- **3.** Recherchez l'emplacement PCI Express sur la carte mère de votre ordinateur. Retirez la plaque métallique qui recouvre l'ouverture arrière correspondant à la fente PCI Express sélectionnée (voir l'illustration ci-dessous).

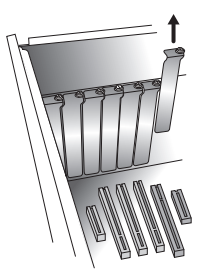

**4.** Retirez la carte PCI Express de son emballage protecteur anti-statique. Manipulez-la uniquement par les fixations métallique. Ne touchez pas les connecteurs dorés. Insérez la carte PCI Express dans la fente PCI Express en alignant correctement la fixation arrière sur le boîtier de l'ordinateur. Assurez-vous que la carte PCI Express est bien insérée dans son emplacement.

⊕

4 assessment and the set of the set of the set of the set of the set of the set of the set of the set of the s

## Installation du matériel

**5.** Remettez le capot de l'ordinateur en place.

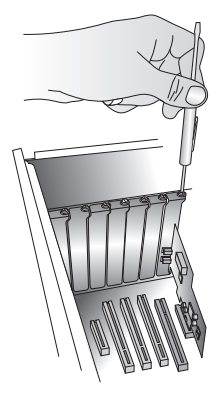

**6.** Après avoir installé la carte PCI Express, remettez le couvercle en place et allumez l'ordinateur.

#### **REMARQUE : Ne raccordez aucun périphérique à la carte PCI Express avant que l'installation du pilote ne soit terminée.**

- **7.** L'assistant Assistant Ajout de nouveau matériel démarre. Celui-ci reconnaît automatiquement la carte PCI Express 1394a.
- **8.** Windows XP installe automatiquement le pilote.

L'installation est terminée. La carte PCI Express est maintenant prête à l'emploi.

2 3 4

1

**FR**

⊕

⊕

## Vérification de l'installation

Ouvrez le Gestionnaire de périphériques de Windows afin de vous assurer que votre carte PCI Express a été correctement installée.

- **1.** Cliquez avec le bouton droit de la souris sur « My computer [Poste de Travail] » et sélectionnez « Manage [Gérer] ».
	- **2.** Sélectionnez l'onglet « Device Manager [Gestionnaire de périphériques] ».
- **3.** Cliquez sur le signe plus (+) à côté de « IEEE 1394 Bus host controllers ». La liste comprend maintenant une entrée « Texas Instruments OHCI Compliant IEEE 1394 Host Controller ».

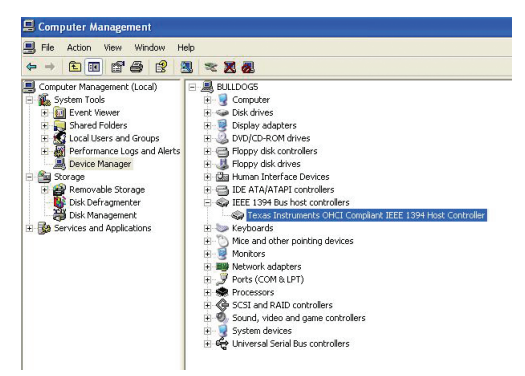

1

2

3

4

€

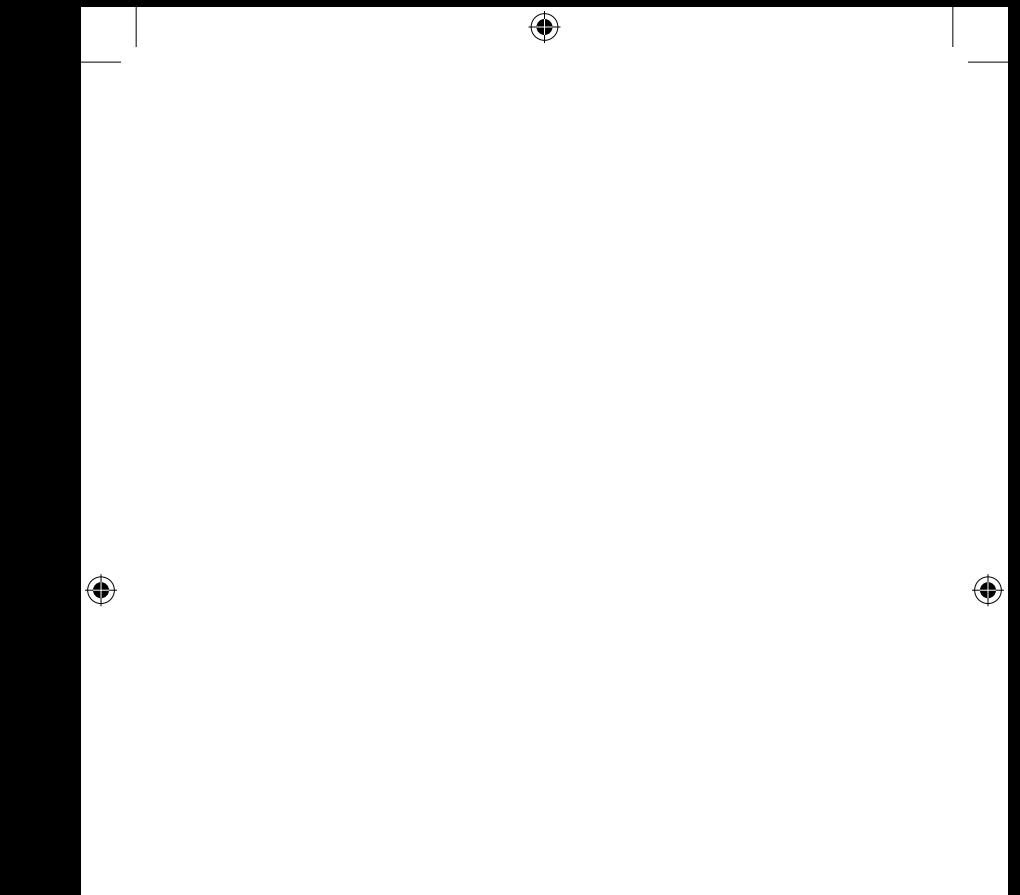

 $\overline{\phantom{a}}$ 

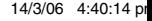

### Information

#### **Déclaration FCC**

#### **DÉCLARATION DE CONFORMITÉ À LA RÉGLEMENTATION FCC EN MATIÈRE DE COMPATIBILITÉ ÉLECTROMAGNÉTIQUE**

Nous, Belkin Corporation, sis au 501 West Walnut Street, Compton CA, 90220, États-Unis, déclarons sous notre seule responsabilité que le produit F5U504ea

auquel se réfère la présente déclaration,

est conforme aux normes énoncées à l'alinéa 15 de la réglementation FCC. Le fonctionnement est assujetti aux deux conditions suivantes : (1) cet appareil ne peut pas provoquer d'interférence nuisible et (2) cet appareil doit accepter toute interférence reçue, y compris des interférences pouvant entraîner un fonctionnement non désiré.

#### **Déclaration de conformité CE**

Nous, Belkin Components, déclarons sous notre seule responsabilité que le produit F5U504, auquel se rapporte la présente déclaration, a été élaboré dans le respect des normes d'émissions EN 55022:1998 Classe B, EN50081-1, ainsi que des normes d'immunité EN50082-1 1992 en vigueur.

#### **Modifications**

La réglementation de la FCC souligne la nécessité d'indiquer à l'utilisateur que toute modification, de quelque nature que ce soit et non agréée par Belkin Corporation, lui retire le droit d'utiliser l'appareil.

#### **Garantie limitée à vie du produit de Belkin Corporation**

Belkin Corporation garantit ce produit contre tout défaut matériel ou de fabrication pendant toute sa durée de vie. Si l'appareil s'avère défectueux, Belkin le réparera ou le remplacera gratuitement, à sa convenance, à condition que le produit soit retourné, port payé, pendant la durée de la garantie, au dépositaire Belkin agréé auprès duquel le produit a été acheté. Une preuve d'achat peut être exigée.

La présente garantie est caduque si le produit a été endommagé par accident, abus, usage impropre ou mauvaise application, si le produit a été modifié sans autorisation écrite de Belkin, ou si un numéro de série Belkin a été supprimé ou rendu illisible.

LA GARANTIE ET LES VOIES DE RECOURS SUSMENTIONNÉES FONT FOI EXCLUSIVEMENT ET REMPLACENT TOUTES LES AUTRES, ORALES OU ÉCRITES, EXPLICITES OU IMPLICITES. BELKIN REJETTE EXPRESSÉMENT TOUTES LES GARANTIES IMPLICITES, Y COMPRIS MAIS SANS RESTRICTION, LES GARANTIES

### Informations

AFFÉRENTES À LA QUALITÉ LOYALE ET MARCHANDE ET À LA POSSIBILITÉ D'UTILISATION À UNE FIN DONNÉE.

Aucun dépositaire, représentant ou employé de Belkin n'est habilité à apporter des modifications ou adjonctions à la présente garantie, ni à la proroger.

BELKIN N'EST PAS RESPONSABLE DES DOMMAGES SPÉCIAUX, DIRECTS OU INDIRECTS, DÉCOULANT D'UNE RUPTURE DE GARANTIE, OU EN VERTU DE TOUTE AUTRE THÉORIE JURIDIQUE, Y COMPRIS MAIS SANS RESTRICTION LES PERTES DE BÉNÉFICES, TEMPS D'ARRÊT, FONDS DE COMMERCE, REPROGRAMMATION OU REPRODUCTION DE PROGRAMMES OU DE DONNÉES MÉMORISÉS OU UTILISÉS AVEC DES PRODUITS BELKIN OU DOMMAGES CAUSÉS À CES PROGRAMMES OU À CES DONNÉES.

Certains pays ne permettent pas d'exclure ou de limiter les dommages accidentels ou consécutifs ou les exclusions de garanties implicites, de sorte que les limitations d'exclusions ci-dessus ne s'appliquent pas dans votre cas. La garantie vous confère des droits légaux spécifiques. Vous pouvez également bénéficier d'autres droits qui varient d'un pays à l'autre.

4

₩

**FR**

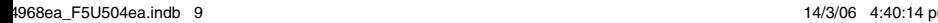

€

# **BELKIN**

## **Carte PCI Express™ FireWire à 3 Ports**

## **BELKIN**

www.belkin.com

Belkin Ltd. Express Business Park Shipton Way, Rushden NN10 6GL, Royaume-Uni +44 (0) 1933 35 2000 +44 (0) 1933 31 2000 Fax

Belkin B.V. Boeing Avenue 333 1119 PH Schiphol-Rijk, Pays-Bas +31 (0) 20 654 7300 +31 (0) 20 654 7349 Fax

Assistance Technique Belkin Europe : 00 800 223 55 460

Belkin GmbH Hanebergstrasse 2 80637 Munich, Allemagne +49 (0) 89 143405 0 +49 (0) 89 143405 100 Fax

⊕

Belkin SAS 130 rue de Silly 92100 Boulogne-Billancourt, France +33 (0) 1 41 03 14 40 +33 (0) 1 41 31 01 72 Fax

© 2006 Belkin Corporation. Tous droits réservés. Toutes les raisons commerciales sont des marques déposées de leurs fabricants respectifs. FireWire est une marque de commerce de Apple Computer, Inc., déposée aux États-Unis et dans d'autres pays. PCI Express est une marque de commerce de<br>PCMCIA. PCMCIA. POWERS AND RELEASED AT A 1999 FOR CHARGE AND RELEASED AT A 1999 FOR CHARGE AND RELEASED AT A 1999 FOR CHARGE AND RELEASED AT A 1999 FOR CHARGE AND RELEASED AT A 1999 FOR CHARGE AND RELEASED AT A 1999 FOR CHARGE AND

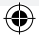

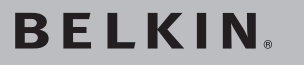

## **FireWire 3-Port PCI Express™-Karte**

Drei FireWire®-Ports für Computer mit PCI Express-Technologie

€

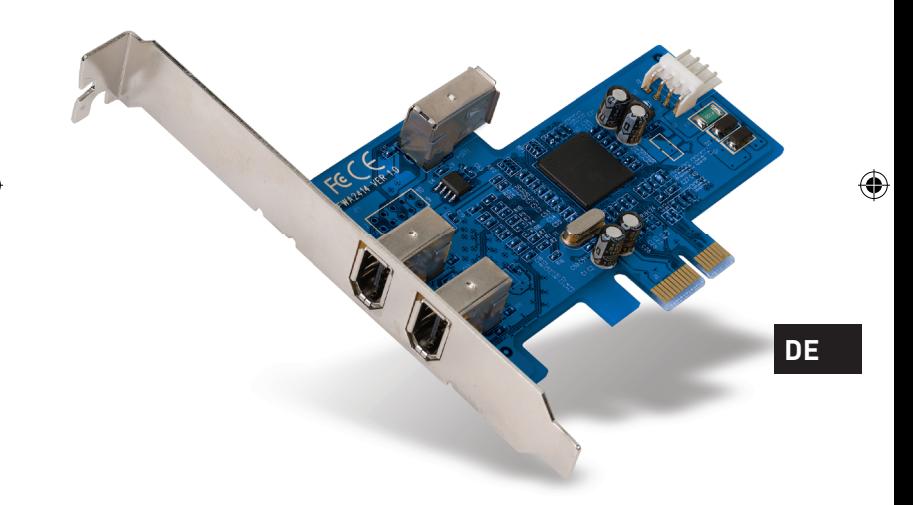

◈

## **Benutzerhandbuch**

F5U504ea

## Inhaltsverzeichnis

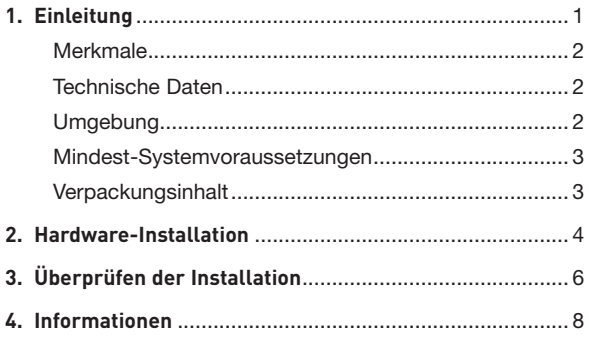

 $\bigcirc$ 

 $\bigoplus$ 

 $\bigoplus$ 

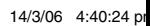

 $\bigoplus$ 

## Einleitung

#### **Was ist PCI Express?**

In den letzten zehn Jahren war PCI die gängigste Schnittstelle für PCs. Fast jeder Computer ist mit demselben PCI-Bus-Standard ausgestattet—32-Bit bei 33 MHz; die maximale Datenübertragungsrate beträgt nur 133,3 Mbit/s. Im heutigen Informationszeitalter besteht durch die exponentiell ansteigende Datenmenge ein größerer Bedarf an schnellerer Datenübertragung. Deshalb hat Intel den PCI Express-Standard entwickelt, der schnellere und zuverlässige Datenübertragung ermöglicht.

Zu den gängigen PCI Express-Bus-Formaten zählen x1, x2, x4, x8 und x16; alle zeichnen sich durch eine spezielle Steckplatz-Konstruktion aus. Bei der Ein-Wege-Übertragung über PCI Express-Bus mit einer Lane (x1) können Geschwindigkeiten von bis zu 250 MB erreicht werden— das ist fast doppelt so schnell wie die bisherige PCI-Übertragung sgeschwindigkeit. Ein 16-Lane (x16) PCI Express-Bus kann Geschwindigkeiten bis zu 16 Gbit/s erreichen.

⊕

⊕

### Einleitung

1 2

3

4

⊕

#### **Merkmale**

- Entspricht den Spezifikationen von 2,5 Gbit/s PCI Express mit einer Lane (x1) und PCI Express 1.0
- 1394a-Datenübertragungsraten von bis zu 400 Mbit/s

⊕

### **Technische Daten**

- Schnittstelle: PCI Express
- Modus: 1394a PCI Express
- Steuerung: Texas Instruments XIO2200
- Kanäle: 2 externe 1394a-Anschlüsse und ein interner Anschluss

### **Umgebung**

- Betriebstemperatur: 0° C 57° C
- Lagertemperatur: -20° C 85° C
- Relative Luftfeuchtigkeit: 5 95%

2 a  $\sim$  3  $\sim$  3

⊕

## Einleitung

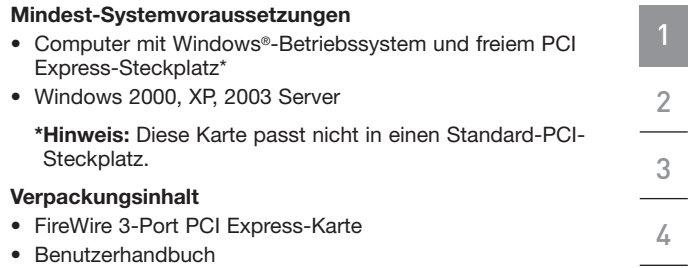

 $\bigoplus$ 

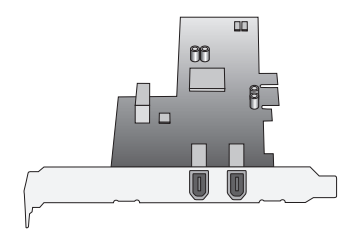

**DE**

 $\bigoplus$ 

 $\bigoplus$ 

 $2^3$ 

 $\bigcirc$ 

### Hardware-Installation

1

2

3

4

⊕

- **1.** Schalten Sie den Computer aus und entfernen Sie alle angeschlossenen Geräte.
- **2.** Entfernen Sie die Abdeckung Ihres Computers. Genaue Anweisungen hierzu finden Sie im Benutzerhandbuch des Computers. Berühren Sie ein beliebiges Stück blankes Metall am Computergehäuse, um etwaige statische Ladung von sich abzuleiten Dadurch verhindern Sie, dass Ihr Computer und die PCI Express-Karte beschädigt werden.
- **3.** Suchen Sie den PCI Express-Steckplatz auf der Hauptplatine Ihres Computers. Entfernen Sie die Metallschiene, die die Rückwandöffnung für den ausgewählten PCI Express-Steckplatz abdeckt (s. Abbildung).

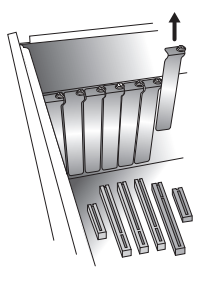

**4.** Entfernen Sie die antistatische Schutzhülle der PCI Express-Karte. Berühren Sie die Karte nur an der Metalleinbauschiene, nicht an den vergoldeten Kartenrand-Steckverbindern! Stecken Sie die PCI Express-Karte in den PCI Express-Steckplatz ein, und richten Sie die Rückwand-Einbauschiene sorgfältig am Computergehäuse aus. Achten Sie darauf, dass die Kante der PCI Express-Karte vollständig in den Steckplatz eingesteckt ist.

## Hardware-Installation

**5** Schrauben Sie die Steckplatzschraube wieder an.

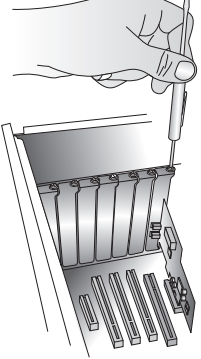

**6.** Befestigen Sie die Computerabdeckung nach der Installation der PCI Express-Karte und schalten Sie ihn ein.

**HINWEIS: Schließen Sie keine Geräte an die PCI Express-Karte an, bevor die Treiberinstallation abgeschlossen ist.**

- 7. Der "New Hardware Wizard" (Hardware-Assistent) wird gestartet und erkennt die 1349a PCI Express-Karte.
- **8.** Windows installiert den richtigen Treiber automatisch.

Die Installation ist damit abgeschlossen. Die PCI Express-Karte ist jetzt betriebsbereit.

2 3

4

1

**DE**

⊕

⊕

## Überprüfen der Installation

Überprüfen Sie im Windows Geräte-Manager, ob die PCI Express-Karte ordnungsgemäß installiert worden ist.

- **1.** Klicken Sie mit der rechten Maustaste auf das Symbol "Arbeitsplatz" und klicken Sie anschließend auf "Verwalten".
- **2.** Rufen Sie den "Geräte-Manager" auf.
- **3.** Klicken Sie auf das (+) Zeichen neben "IEEE 1394 Bus host controllers". Die Liste enthält jetzt den Eintrag "Texas

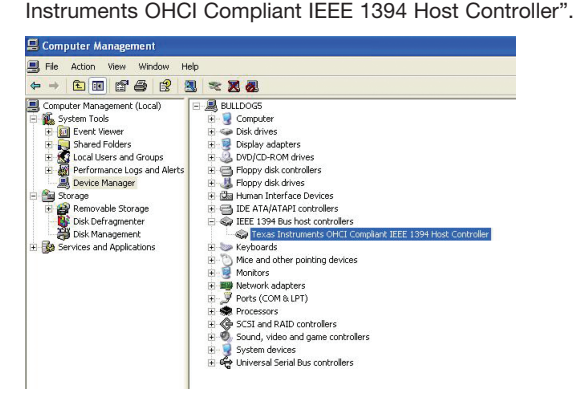

4

1

6

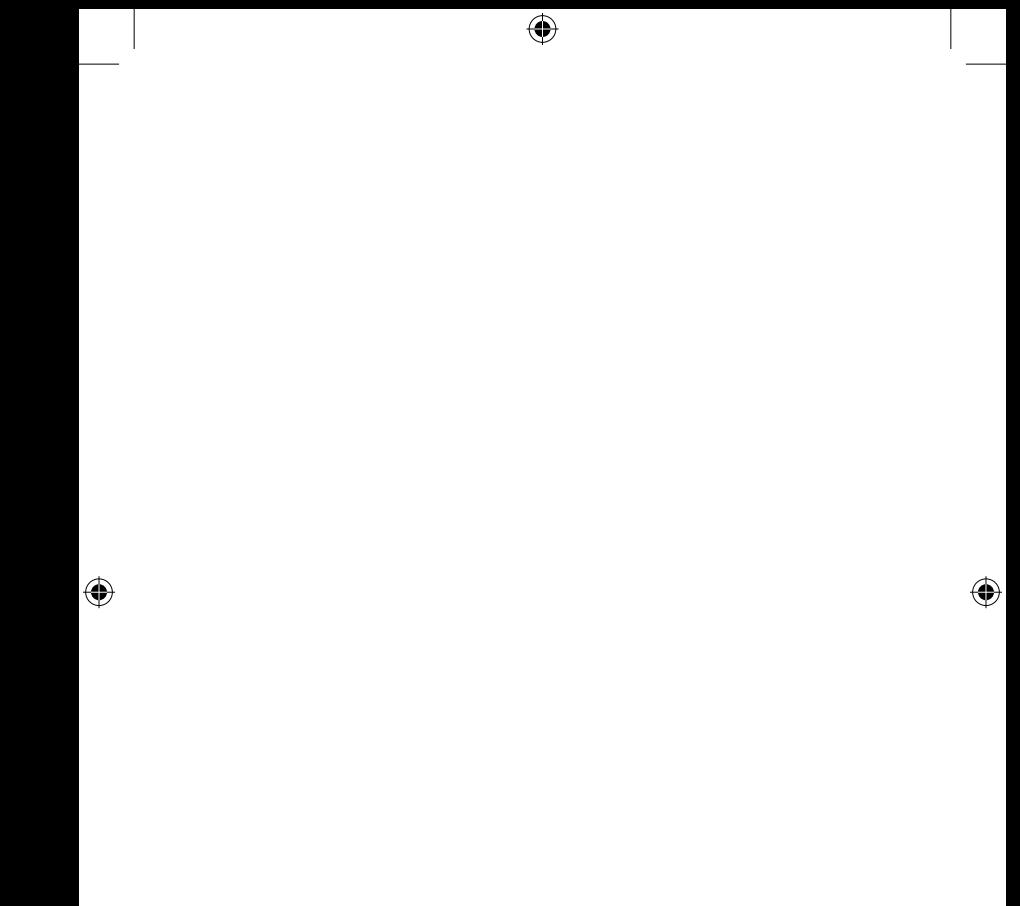

 $\overline{\phantom{a}}$ 

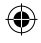

### Hinweise

#### **FCC-erklärung**

#### **KONFORMITÄTSERKLÄRUNG ZUR EINHALTUNG DER FCC-BESTIMMUNGEN ÜBER ELEKTROMAGNETISCHE KOMPATIBILITÄT**

Wir, Belkin Corporation, eine Gesellschaft mit Sitz in 501 West Walnut Street, Compton, CA 90220, USA, erklären hiermit in alleiniger Verantwortung, dass dieser Artikel, Nr.

F5U504ea

auf den sich diese Erklärung bezieht, in Einklang mit Teil 15 der FCC-Regelungen steht. Der Betrieb unterliegt den beiden folgenden Bedingungen: (1) Dieses Gerät darf schädigende Störungen nicht verursachen, und (2) dieses Gerät muss jedwede Störung annehmen, einschließlich der Störungen, die einen unerwünschten Betrieb verursachen könnten.

#### **CE-Konformitätserklärung**

Wir, Belkin Corporation, erklären alleinverantwortlich, dass das Produkt F5U504, auf das sich diese Erklärung bezieht, der Europanorm für die elektromagnetische Verträglichkeit EN 55022:1998 für die Klasse B und der Europanorm für die Störfestigkeit EN50082-1 1992 entspricht.

#### **Anpassungen**

Nach den Vorschriften der FCC muss dem Benutzer mitgeteilt werden, dass Änderungen oder Modifikationen an diesem Gerät, die nicht ausdrücklich von der Belkin Corporation genehmigt wurden, dazu führen können, dass die Berechtigung des Benutzers zum Betrieb des Geräts erlischt.

#### **Eingeschränkte lebenslange Produktgarantie von Belkin Corporation**

Belkin Corporation gewährleistet hiermit, dass dieses Produkt während seiner gesamten Lebensdauer keine Verarbeitungs- und Materialfehler aufweisen wird. Bei Feststellung eines Fehlers wird Belkin das Produkt nach eigenem Ermessen entweder kostenlos reparieren oder austauschen, sofern es während des Garantiezeitraums ausreichend frankiert an den autorisierten Belkin-Händler zurückgegeben wurde, bei dem es erworben wurde. Ein Kaufnachweis kann verlangt werden.

Diese Garantie erstreckt sich nicht auf die Beschädigung des Produkts durch Unfall, missbräuchliche, unsachgemäße oder fehlerhafte Verwendung oder Anwendung. Ebenso ist die Garantie unwirksam, wenn das Produkt ohne schriftliche Genehmigung durch Belkin verändert oder wenn eine Belkin-Seriennummer entfernt oder unkenntlich gemacht wurde.

### Informationen

DIE VORSTEHENDEN GARANTIEBEDINGUNGEN UND RECHTSBEHELFE SCHLIESSEN ALLE ANDEREN GEWÄHRLEISTUNGEN UND RECHTSBEHELFE - OB MÜNDLICH ODER SCHRIFTLICH, AUSDRÜCKLICH ODER KONKLUDENT - AUS UND TRETEN AN DEREN STELLE. BELKIN ÜBERNIMMT INSBESONDERE KEINERLEI KONKLUDENTE GEWÄHRLEISTUNGEN, U.A. AUCH KEINE GEWÄHRLEISTUNG DER EIGNUNG FÜR EINEN BESTIMMTEN ZWECK ODER DIE HANDELSÜBLICHE OLIALITÄT.

Kein Händler, Bevollmächtigter bzw. Vertreter oder Mitarbeiter von Belkin ist befugt, diese Gewährleistungsregelung in irgendeiner Weise abzuändern oder zu ergänzen.

BELKIN HAFTET NICHT FÜR BESONDERE, DURCH ZUFALL EINGETRETENE ODER FOLGESCHÄDEN AUFGRUND DER VERLETZUNG EINER GEWÄHRLEISTING ODER NACH MASSGABE EINER ANDEREN RECHTSLEHRE (U.A. FÜR ENTGANGENE GEWINNE, AUSFALLZEITEN, GESCHÄFTS- ODER FIRMENWERTEINBUSSEN BZW. BESCHÄDIGUNG, NEUPROGRAMMIERUNG ODER WIEDERHERSTELLUNG VON PROGRAMMEN ODER DATEN NACH SPEICHERUNG IN ODER NUTZUNG IN VERBINDUNG MIT BELKIN-PRODUKTEN.

Da in manchen Ländern der Ausschluss oder die Beschränkung der Haftung für durch Zufall eingetretene oder Folgeschäden bzw. ein Ausschluss konkludenter Gewährleistungen nicht zulässig ist, haben die vorstehenden Beschränkungen und Ausschlussregelungen für Sie möglicherweise keine Gültigkeit. Diese Garantie räumt Ihnen spezifische Rechte ein, die von Land zu Land unterschiedlich ausgestaltet sein können.

2 3 4

1

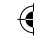

# **BELKIN**

## **FireWire 3-Port PCI Express™-Karte**

## **BELKIN**

www.belkin.com

Belkin Ltd. Express Business Park Shipton Way, Rushden NN10 6GL, Großbritannien +44 (0) 1933 35 2000 Fax: +44 (0) 1933 31 2000

Belkin B.V. Boeing Avenue 333 1119 PH Schiphol-Rijk, Niederlande +31 (0) 20 654 7300 Fax: +31 (0) 20 654 7349

Belkin Technischer Support Europa: 00 800 223 55 460

Belkin GmbH Hanebergstraße 2 80637 München, Deutschland +49 (0) 89 143405 0 Fax: +49 (0) 89 14 34 05 100

⊕

Belkin SAS 130 rue de Silly 92100 Boulogne-Billancourt, Frankreich +33 (0) 1 41 03 14 40 Fax: +33 (0) 1 41 31 01 72

© 2006 Belkin Corporation. Alle Rechte vorbehalten. Alle Produktnamen sind eingetragene Marken der angegebenen Hersteller. FireWire ist eine Marke der Apple Computer, Inc., die in den USA und anderen Ländern eingetragen ist. PCI Express ist eine Marke von PCMCIA. P74968ea

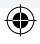
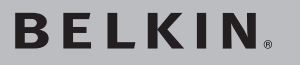

## **3-poorts FireWire PCI Express™-kaart**

Breid uw computer uit met FireWire®-poorten die gebruik maken van PCI Express technologie.

€

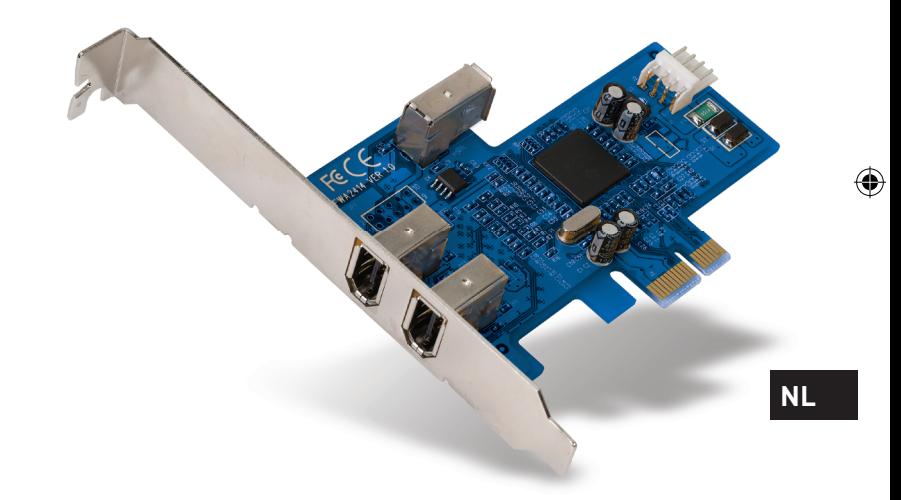

◈

## **Handleiding**

F5U504ea

## Inhoud

 $\overline{\phantom{a}}$ 

 $\bigoplus$ 

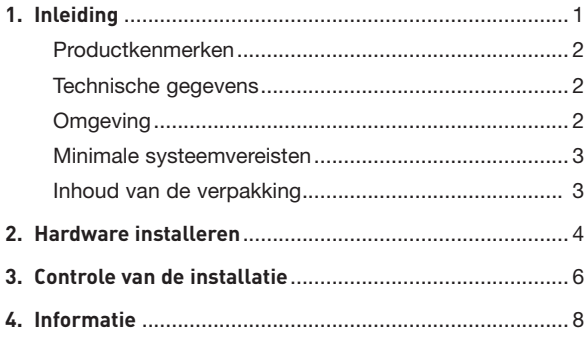

 $\bigoplus$ 

 $\bigoplus$ 

 $\overline{\phantom{a}}$ 

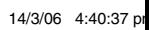

 $\bigoplus$ 

### Inleiding

#### **Wat is PCI Express?**

De afgelopen tien jaar was PCI de standaard interface voor pc's. Deze pc's waren voorzien van een 32-bits PCI-bus, werkend met een kloksnelheid van 33 MHz, en haalden overdrachtssnelheden van maximaal 133,3 Mbps. In het informatietijdperk van vandaag waarin steeds grotere informatiepakketten verstuurd worden, is er steeds meer vraag naar hogere overdrachtssnelheden. Intel heeft ingespeeld op deze vraag met de ontwikkeling van de PCI Express-standaard, die een stabielere overdracht met hogere snelheden mogelijk maakt.

Standaard PCI Express-busvormen zijn x1, x2, x4, x8 en x16, waarbij elke vorm wordt gekenmerkt door een uniek sleuf-design. Eénwegs overdracht op een éénbaans (x1) PCI Express-bus kan met snelheden van tot 250 Mbps plaats vinden - bijna het dubbele van de snelheid die bij standaard PCI-overdracht mogelijk is. Een zestienbaans (x16) PCI Express-bus kan snelheden tot 16 Gbps bereiken.

⊕

3

4

⊕

## Inleiding

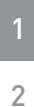

#### **Productkenmerken**

- Voldoet aan éénbaans 2,5 Gbps PCI Express specificaties en PCI Express 1.0 specificaties
- Maakt 1394a-overdrachtssnelheden van tot 400 Mbps mogelijk

⊕

3

4

€

#### **Technische gegevens**

- Interface: PCI Express
- Modus: 1394a PCI Express
- Controller: Texas Instruments XIO2200
	- Kanalen: Twee externe 1394a-poorten en één interne poort

#### **Omgeving**

- Bedrijfstemperatuur: 0 °C ~ 57 °C
- Bewaartemperatuur: -20 °C ~ 85 °C
- Vochtigheidsgraad: 5 ~ 95% relatieve luchtvochtigheid

⊕

## Inleiding

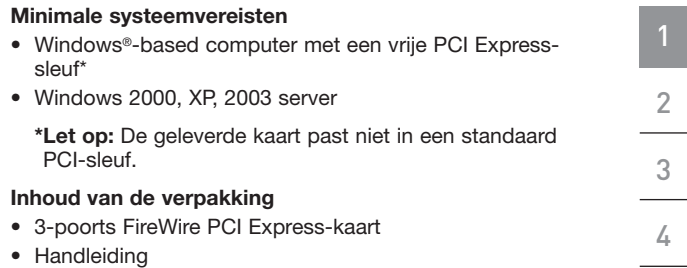

 $\bigoplus$ 

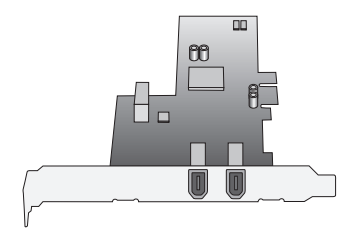

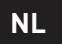

 $\bigoplus$ 

 $\bigcirc$ 

 $2^3$ 

 $\bigoplus$ 

### Hardware installeren

1

2

3

4

⊕

- **1.** Schakel uw computer uit en ontkoppel alle aangesloten toestellen en randapparaten.
- **2.** Open de computerkast. Zie de handleiding van uw computer voor nadere informatie over hoe u dit moet doen. Zorg ervoor dat u een van de metalen delen van uw computerkast aanraakt om uzelf te ontdoen van statische elektriciteit. Zo voorkomt u beschadiging van uw computer en de PCI Express-kaart.
- **3.** Zoek op het moederbord van uw computer de PCI Express-sleuf op. Verwijder aan de achterkant van uw computer het metalen beschermplaatje dat correspondeert met de PCI Express-sleuf die u hebt gekozen (zie onderstaande afbeelding).

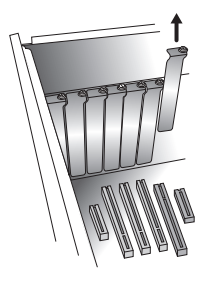

**4.** Verwijder de PCI Express-kaart uit de anti-statische verpakking. Pak de kaart bij de metalen beugel vast en raak de vergulde connectors niet aan. Bevestig de kaart in de PCI Express-sleuf en zorg ervoor dat de beugel aan de achterzijde van de kaart evenwijdig loopt met de computerkast. Zorg ervoor dat de rand van de PCI Express-kaart volledig in de sleuf is gestoken.

⊕

4 assessment and the set of the set of the set of the set of the set of the set of the set of the set of the s

**5** Bevestig het metalen afdekplaatje weer op de sleuf.

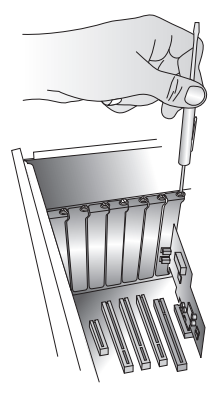

**6.** Nadat u de PCI Express-kaart hebt geïnstalleerd en u de computerkast weer hebt gesloten, zet u de computer aan.

#### **OPMERKING: Pas als het stuurprogramma volledig is geïnstalleerd, mag u apparaten op de PCI Expresskaart aansluiten.**

- **7.** De "New Hardware Wizard" zal de 1349a PCI Expresskaart herkennen.
- **8.** Windows zal het juiste stuurprogramma automatisch installeren.

De installatie is nu voltooid. De PCI Express-kaart is nu klaar voor gebruik.

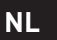

⊕

1

2

3

4

⊕

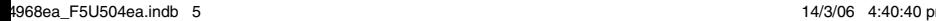

### Controle van de installatie

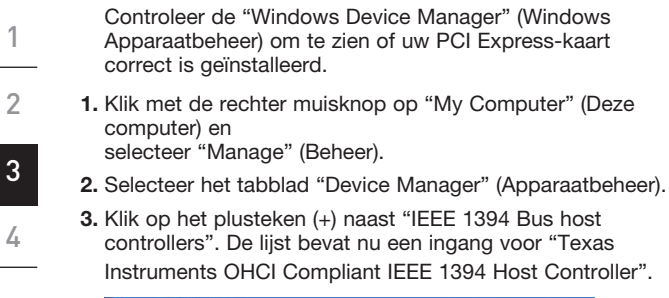

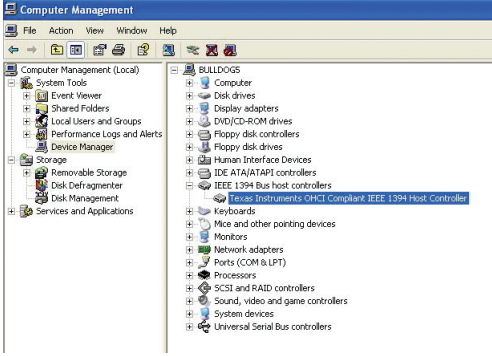

6

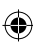

€

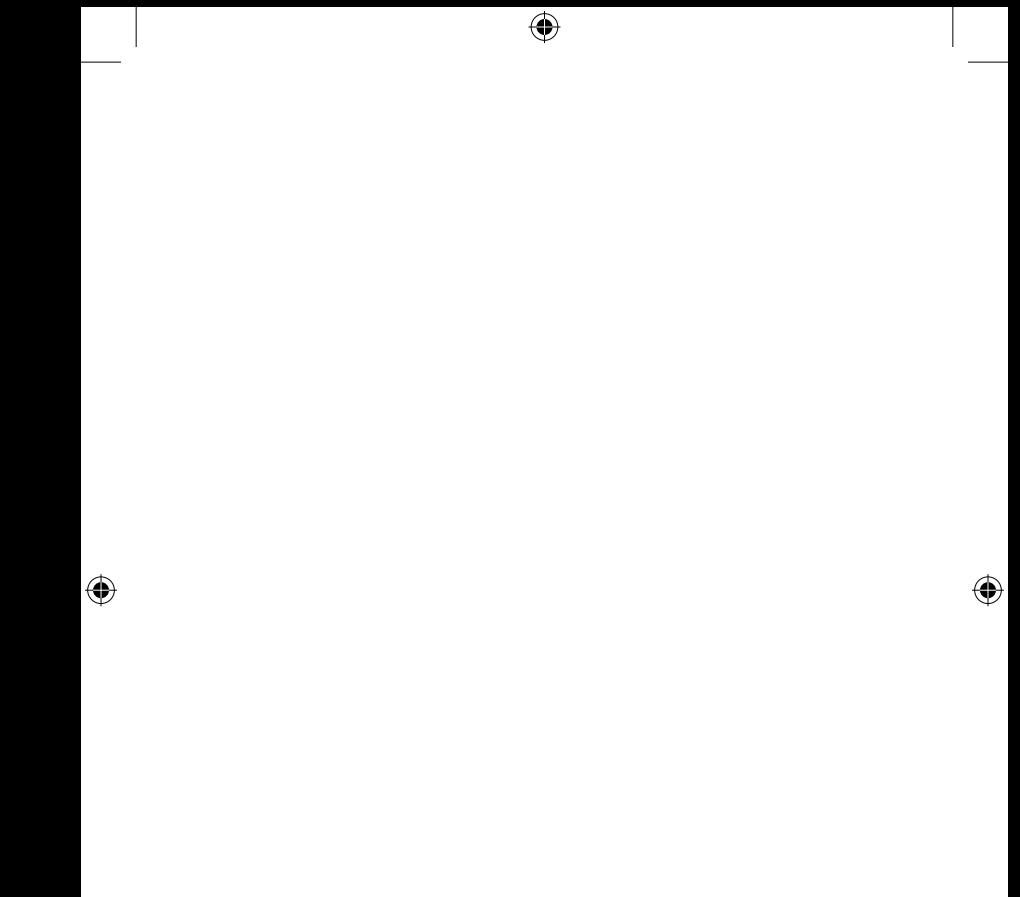

 $\overline{\phantom{a}}$ 

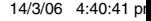

### Informatie

#### **FCC-verklaring**

#### **VERKLARING VAN CONFORMITEIT MET DE FCC-VOORSCHRIFTEN VOOR ELEKTROMAGNETISCHE COMPATIBILITEIT**

Wij, Belkin Corporation, gevestigd 501 West Walnut Street, Compton, CA 90220, Verenigde Staten van Amerika, verklaren hierbij dat wij de volledige verantwoordelijkheid aanvaarden dat het product met het artikelnummer:

F5U504ea

waarop deze verklaring betrekking heeft, voldoet aan Deel 15 van de FCC-voorschriften. Het gebruik ervan is onderworpen aan de beide volgende voorwaarden: (1) het apparaat mag geen schadelijke storingen opwekken en (2) het apparaat moet elke ontvangen interferentie accepteren, waaronder storingen die een ongewenste werking kunnen veroorzaken.

#### **CE-verklaring van overeenstemming**

Wij, Belkin Corporation, verklaren dat ons product F5U504 waarop deze verklaring betrekking heeft, voldoet aan de algemene emissienormen conform EN 55022:1998 Klasse B, EN50081-1 en aan de algemene immuniteitsnormen conform EN50082-1 1992.

#### **Veranderingen**

De Federal Communications Commission eist dat de gebruiker ervoor wordt gewaarschuwd dat elke verandering aan het apparaat die niet uitdrukkelijk door Belkin Corporation is goedgekeurd de bevoegdheid van de gebruiker om het apparaat te bedienen teniet kan doen.

#### **Beperkte levenslange productgarantie van Belkin Corporation**

Belkin Corporation geeft garantie voor de levensduur van het product op materiaal- en fabricagefouten. Wanneer een defect wordt geconstateerd, zal Belkin naar eigen keuze het product repareren of kosteloos vervangen, op voorwaarde dat het product tijdens de garantieperiode, met vooruitbetaalde vervoerskosten, wordt geretourneerd aan de officiële Belkin dealer bij wie het product is gekocht. Overlegging van het aankoopbewijs kan noodzakelijk zijn.

Deze garantie is niet van toepassing als het product is beschadigd als gevolg van een ongeluk, misbruik, verkeerd gebruik of een verkeerde toepassing; als het product zonder schriftelijke toestemming van Belkin is gewijzigd of als een serienummer dat door Belkin is aangebracht, is verwijderd of onleesbaar is gemaakt.

4

₩

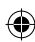

### Informatie

DE GARANTIE EN VERHAALSMOGELIJKHEDEN DIE HIERVOOR ZIJN UITEENGEZET SLUITEN ELKE ANDERE GARANTIE OF VERHAALSMOGELIJKHEID UIT, HETZIJ MONDELING OF SCHRIFTELIJK, HETZIJ UITDRUKKELIJK OF IMPLICIET. BELKIN WIJST UITDRUKKELIJK ELKE EN ALLE IMPLICIETE AANSPRAKELIJKHEID OF GARANTIE AF, WAARONDER, ZONDER ENIGE BEPERKING, GARANTIES BETREFFENDE DE VERKOOPBAARHEID OF GESCHIKTHEID VOOR EEN BEPAALDE TOEPASSING.

Geen enkele dealer, vertegenwoordiger of werknemer van Belkin is bevoegd tot wijziging, uitbreiding of aanvulling van deze garantie.

BELKIN IS NIET AANSPRAKELIJK VOOR SPECIFIEKE SCHADE, INCIDENTELE SCHADE OF GEVOLGSCHADE TEN GEVOLGE VAN HET NIET NAKOMEN VAN DE GARANTIE, OF TEN GEVOLGE VAN ENIG ANDER JURIDISCH CONFLICT, WAARONDER, MAAR NIET UITSLUITEND WINSTDERVING, PRODUCTIETIJDVERLIES, GOODWILL, BESCHADIGING VAN PROGRAMMA'S OF GEGEVENS DIE ZIJN OPGESLAGEN IN OF WORDEN GEBRUIKT DOOR BELKIN-PRODUCTEN, EN HET OPNIEUW PROGRAMMEREN OF REPRODUCEREN ERVAN.

In sommige staten of landen is het niet toegestaan om incidentele schade, voortvloeiende schade en impliciete garanties uit te sluiten of te beperken; in dat geval gelden de bovenstaande beperkingen of uitsluitingen wellicht niet voor u. Deze garantie verleent u specifieke wettelijke rechten en wellicht hebt u andere rechten die van staat tot staat verschillen.

1

2

**NL**

⊕

€

# **BELKIN**

## **3-poorts FireWire PCI Express™-kaart**

## **BELKIN**

www.belkin.com

Belkin Ltd. Express Business Park Shipton Way, Rushden NN10 6GL, Verenigd Koninkrijk +44 (0) 1933 35 2000 +44 (0) 1933 31 2000 fax

Belkin B.V. Boeing Avenue 333 1119 PH Schiphol-Rijk, Nederland +31 (0) 20 654 7300 +31 (0) 20 654 7349 fax

Technische ondersteuning Europa: 00 800 223 55 460 Belkin GmbH Hanebergstraße 2 80637 München, Duitsland +49 (0) 89 143405 0 +49 (0) 89 143405 100 fax

⊕

Belkin SAS 130 rue de Silly 92100 Boulogne-Billancourt, Frankrijk +33 (0) 1 41 03 14 40 +33 (0) 1 41 31 01 72 fax

© 2006 Belkin Corporation. Alle rechten voorbehouden. Alle handelsnamen zijn gedeponeerde handelsmerken van de betreffende rechthebbenden. FireWire is een handelsmerk van Apple Computer, Inc. dat gedeponeerd is in de Verenigde Staten en in andere landen. PCI Express is een handelsmerk van PCMCIA. P74968ea

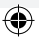

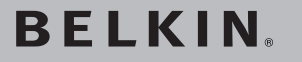

## **Tarjeta PCI Express™ de 3 puertos FireWire**

Añada a su ordenador 3 puertos FireWire® utilizando la tecnología PCI Express

€

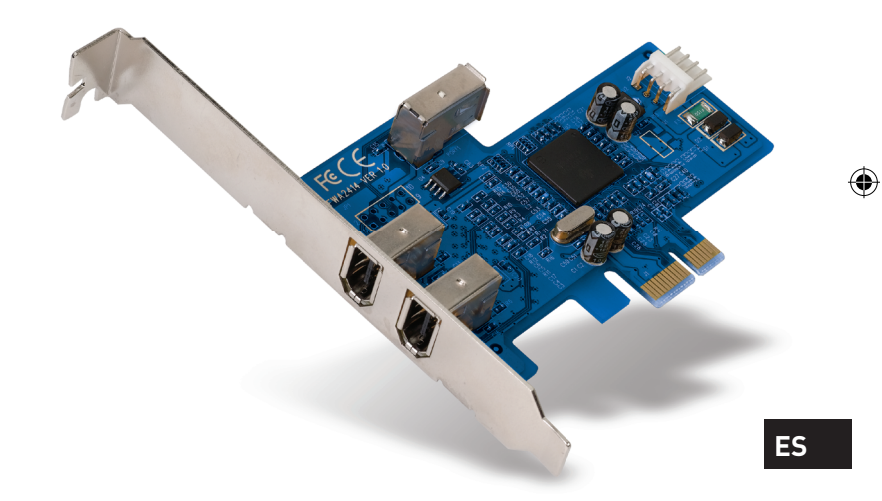

◈

## **Manual del usuario**

F5U504ea

## Índice de contenidos

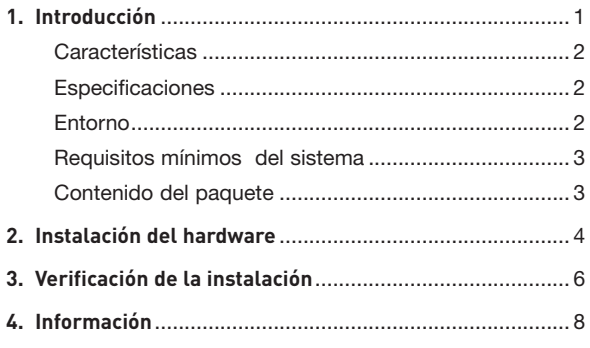

◈

 $\bigoplus$ 

 $\bigoplus$ 

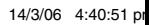

 $\bigoplus$ 

### Introducción

#### **Introducción a PCI Express**

Durante los últimos 10 años, PCI ha sido la principal interfaz para los ordenadores personales, prácticamente todos los PC utilizaban la especificación bus PCI, de 32 bits, funcionando a 33 MHz, y alcanzando una tasa de transferencia máxima de sólo 133,3 Mbps. Nos encontramos en la era de información, en la que el tamaño de los datos crece exponencialmente, aumentando la demanda de tasas de transferencia más rápidas. Esta necesidad condujo a Intel a desarrollar el estándar PCI Express, que ofrece mayor velocidad y estabilidad para las transferencias de datos.

Las formas comunes de PCI Express son las llamadas x1, x2, x4, x8, y x16, cada forma se caracteriza por un diseño de ranura único. Un bus PCI Express de transmisión de una línea (x1) en una dirección puede alcanzar una velocidad de 250 MB, casi el doble que la velocidad de transmisión del estándar PCI. Un bus PCI Express de 16 líneas (x16) puede alcanzar velocidades de hasta 16 Gbps.

4

⊕

**ES**

⊕

e

## Introducción

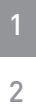

#### **Características**

• Cumple con las especificaciones PCI Express 2,5 Gbps de una línea y las especificaciones 1.0 PCI Express

€

• Ofrece tasas de transferencia de datos 1394a de hasta 400 Mbps

3

4

€

#### **Especificaciones**

- Interfaz: PCI Express
- Modo: PCI Express 1394a
- Controlador: Texas Instruments XIO2200
- Canales: 2 puertos 1394a externos y 1 puerto interno

#### **Entorno**

- Humedad ambiente de funcionamiento: 0° C ~ 57° C
- Temperatura de almacenamiento: -20° C ~ 85° C
- Humedad relativa de funcionamiento: 5 ~ 95% Humedad relativa

⊕

## Introducción

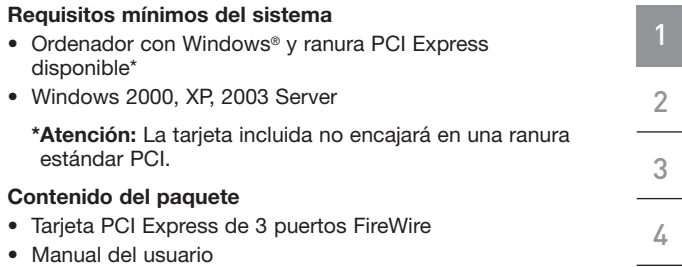

 $\bigoplus$ 

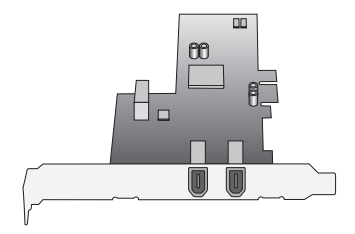

**ES**

 $\bigoplus$ 

 $\bigcirc$ 

 $\bigoplus$ 

### Instalación del hardware

- **1.** Apague su ordenador y desconecte todos los dispositivos y periféricos conectados.
- **2.** Quite la cubierta de su ordenador. Consulte el manual de usuario del fabricante de su ordenador para más información al respecto. Toque cualquier parte metálica de la carcasa de su ordenador para descargar la electricidad estática. Esto evitará que su ordenador y la Tarjeta PCI Express sufran daños.
- **3.** Localice la ranura PCI Express en la placa base de circuitos de su ordenador. Extraiga la placa de metal que cubre la ranura trasera que corresponde con la ranura PCI Express que ha seleccionado (vea la siguiente ilustración).

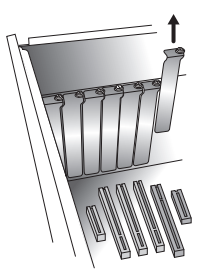

**4.** Extraiga la Tarjeta PCI Express de su envoltorio protector antiestático. Sujétela por el soporte de metal, no toque los conectores con extremos dorados. Inserte la Tarjeta PCI Express en la ranura PCI Express, alineando con cuidado el soporte trasero con la carcasa del ordenador. Asegúrese de que el borde de la Tarjeta PCI Express está insertado completamente en la ranura.

₩.

1

2

3

4

⊕

4 assessment and the set of the set of the set of the set of the set of the set of the set of the set of the s

## Instalación del hardware

**5.** Vuelva a colocar el tornillo de la cubierta de la ranura.

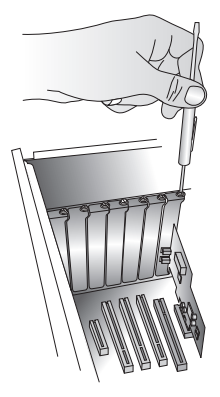

**6.** Después de instalar la Tarjeta PCI Express, vuelva a colocar la carcasa exterior del ordenador y encienda de nuevo su ordenador.

#### **ATENCIÓN: No conecte ningún dispositivo a su Tarjeta PCI Express hasta que no haya finalizado la instalación del controlador.**

- **7.** El Asistente de nuevo hardware se iniciará y reconocerá la Tarjeta PCI Express 1349a.
- **8.** Windows instalará automáticamente el controlador correcto.

La instalación ha finalizado. La Tarjeta PCI Express está lista para ser utilizada.

4

1

2

**ES**

⊕

⊕

### Verificación de la instalación

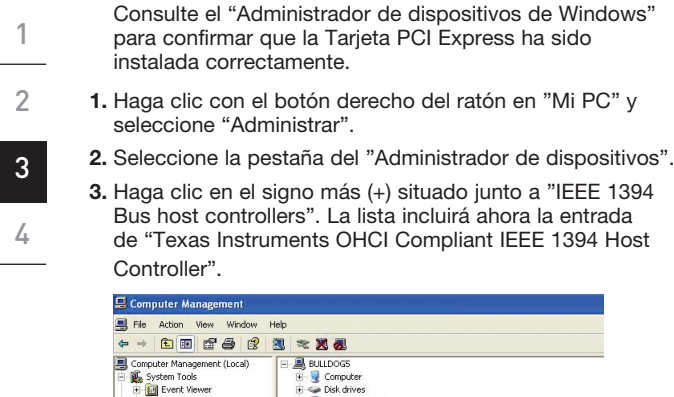

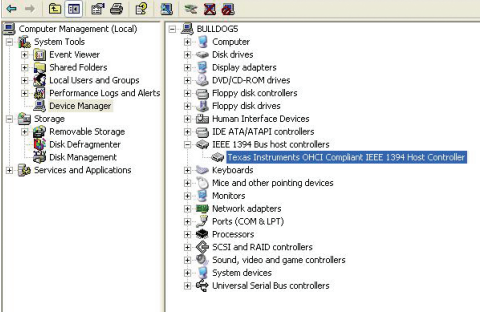

€

6

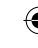

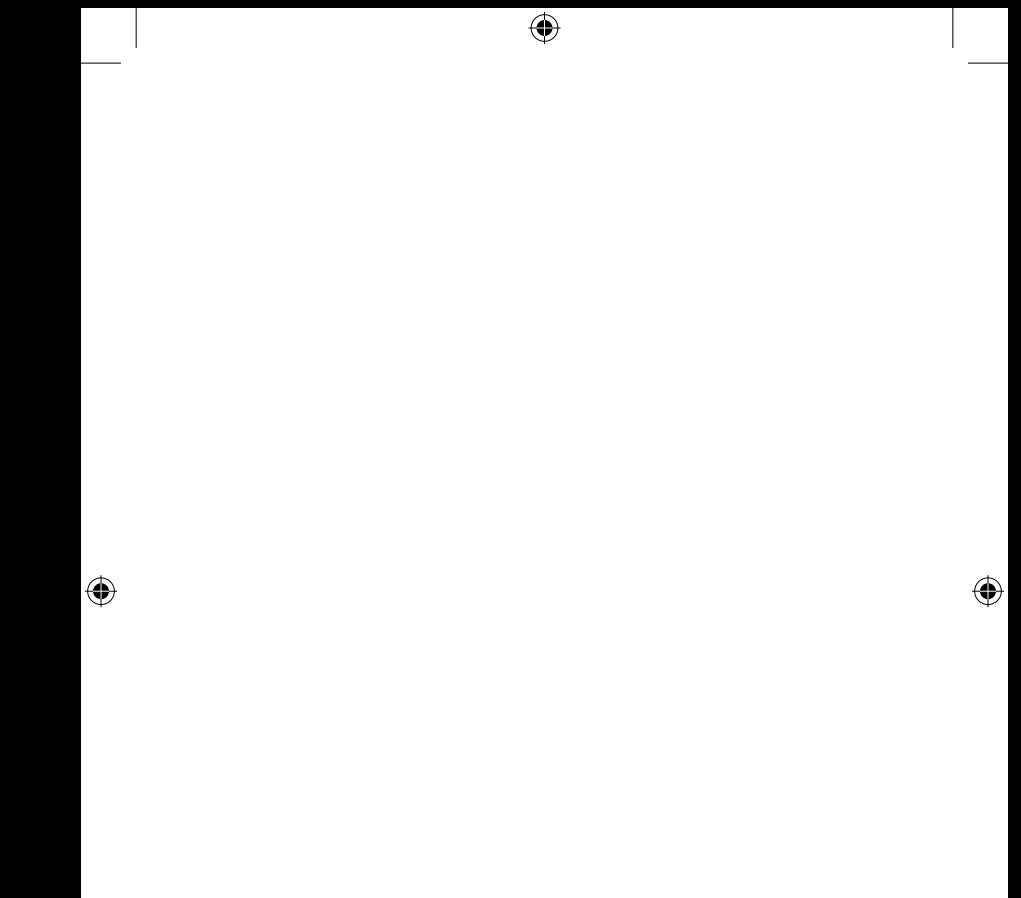

 $\overline{\phantom{a}}$ 

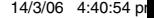

## Información

**Regulación de la Comisión Federal de Comunicaciones de Estados Unidos (FCC)**

#### **DECLARACIÓN DE CONFORMIDAD CON LAS NORMATIVAS DE LA FCC SOBRE COMPATIBILIDAD ELECTROMAGNÉTICA**

Nosotros, Belkin Corporation, con sede en 501 West Walnut Street, Compton, CA 90220, EE.UU., declaramos bajo nuestra sola responsabilidad que el producto

F5U504ea

al que hace referencia la presente declaración,

cumple con la sección 15 de las normativas de la FCC. Su utilización está sujeta a las siguientes dos condiciones: (1) este dispositivo no debe provocar interferencias nocivas y (2) este dispositivo debe aceptar cualquier interferencia recibida, incluidas las interferencias que puedan provocar un funcionamiento no deseado.

#### **Declaración de conformidad CE**

Nosotros, Belkin Components, declaramos bajo nuestra sola responsabilidad que el producto F5U504, al que hace referencia la presente declaración, está en conformidad con el estándar genérico de emisiones EN 55022:1998 EN 50081-1 y con el estándar genérico de inmunidad EN 50082-1 1992.

#### **Modificaciones**

La FCC exige que se notifique al usuario de que cualquier cambio o modificación del presente dispositivo que no sea aprobado expresamente por Belkin Corporation podría invalidar el derecho del usuario para utilizar este equipo.

#### **Garantía de por vida del producto de Belkin Corporation Limited**

Belkin Corporation proporciona para el presente producto una garantía para toda la vida de reparación gratuita, por lo que respecta a mano de obra y materiales. En el caso de presentarse un fallo, Belkin decidirá entre la reparación del mismo o la sustitución del producto, en ambos casos sin costes, siempre que se devuelva durante el periodo de garantía y con los gastos de transporte abonados al vendedor autorizado de Belkin en el que se adquirió. Es posible que se solicite una prueba de compra.

Esta garantía perderá su validez en el caso de que el producto haya sido dañado de forma accidental, por abuso o utilización errónea del mismo; si el producto ha sido modificado sin la autorización por escrito de Belkin; o si alguno de los números de serie de Belkin ha sido eliminado o deteriorado.

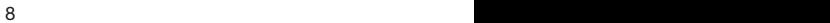

₩

### Información

LA GARANTÍA Y RESTITUCIONES LEGALES ESTABLECIDAS EXPRESAMENTE EN EL PRESENTE ACUERDO SUSTITUYEN A TODAS LAS DEMÁS, ORALES O ESCRITAS, EXPRESAS O IMPLÍCITAS. BELKIN RECHAZA DE MANERA EXPLÍCITA TODAS LAS DEMÁS GARANTÍAS IMPLÍCITAS, INCLUYENDO, SIN LIMITACIÓN, LAS GARANTÍAS DE COMERCIABILIDAD Y DE IDONEIDAD PARA UN FIN ESPECÍFICO.

Ningún distribuidor, agente o empleado de Belkin está autorizado a realizar ningún tipo de modificación, extensión o alteración de la presente garantía.

BELKIN NO SERÁ EN NINGÚN CASO RESPONSABLE POR LOS DAÑOS IMPREVISTOS O CONSIGUIENTES RESULTANTES DE UN INCUMPLIMIENTO DE LA GARANTÍA, O BAJO NINGUNA OTRA CONDICIÓN LEGAL, INCLUYENDO, PERO NO EXCLUSIVAMENTE, LOS BENEFICIOS PERDIDOS, PERÍODOS DE INACTIVIDAD, BUENA VOLUNTAD, DAÑOS DURANTE LA REPROGRAMACIÓN O REPRODUCCIÓN DE CUALQUIERA DE LOS PROGRAMAS O DATOS ALMACENADOS EN O UTILIZADOS CON LOS PRODUCTOS BELKIN.

Algunas jurisdicciones no permiten la exclusión o limitación de los daños imprevistos o consecuentes ni las exclusiones de las garantías implícitas, por lo que cabe la posibilidad de que las anteriores limitaciones o exclusiones no le afecten. Esta garantía le proporciona derechos legales específicos y usted puede beneficiarse asimismo de otros derechos legales específicos que varían entre las distintas jurisdicciones.

1

# **BELKIN**

## **Tarjeta PCI Express™ de 3 puertos FireWire**

## **BELKIN**

www.belkin.com

Belkin Ltd. Express Business Park Shipton Way, Rushden NN10 6GL, Reino Unido +44 (0) 1933 35 2000 +44 (0) 1933 31 2000 fax

Belkin B.V. Boeing Avenue 333 1119 PH Schiphol-Rijk, Países Bajos +31 (0) 20 654 7300 +31 (0) 20 654 7349 fax

Asistencia técnica de Belkin Europa: 00 800 223 55 460

Belkin GmbH Hanebergstrasse 2 80637 Múnich, Alemania +49 (0) 89 143405 0 +49 (0) 89 143405 100 fax

⊕

Belkin SAS 130 rue de Silly 92100 Boulogne-Billancourt, Francia +33 (0) 1 41 03 14 40 +33 (0) 1 41 31 01 72 fax

© 2006 Belkin Corporation. Todos los derechos reservados. Todos los nombres comerciales son marcas registradas de los respectivos fabricantes enumerados. FireWire es una marca comercial de Apple Computer, Inc., registrada en los EE.UU. y en otros países. PCI Express es una marca registrada de PCMCIA. P74968ea

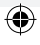

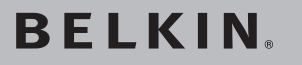

## **Scheda PCI Express™ a 3 porte FireWire**

Aggiungete al computer delle porte FireWire® utilizzando la tecnologia PCI Express

€

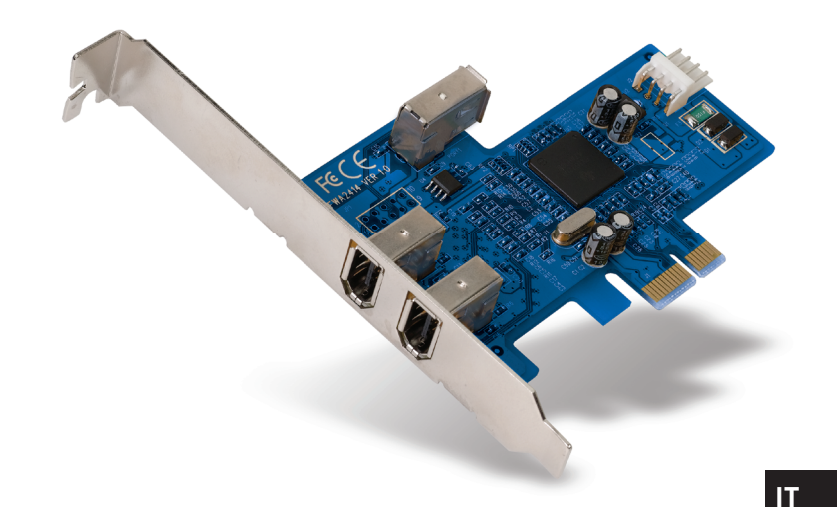

◈

## **Manuale d'uso**

F5U504ea

P74968ea\_F5U504ea.indb 1 14/3/06 4:41:04 pm

⊕

## Indice

 $\overline{\phantom{a}}$ 

 $\bigoplus$ 

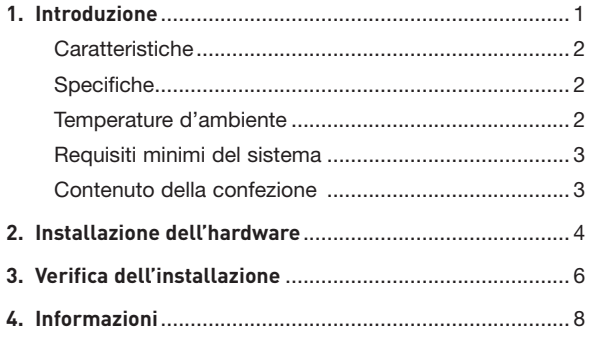

 $\bigoplus$ 

 $\bigoplus$ 

 $\overline{\phantom{a}}$ 

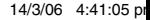

I

 $\bigoplus$ 

### Introduzione

#### **La tecnologia PCI Express**

Negli ultimi dieci anni, il sistema di bus PCI (a 32 bit, frequenza a 33 MHz e velocità di trasferimento di soli 133,3 Mbps) è stato l'interfaccia principale utilizzato dalla maggior parte dei computer. Oggi, nell'era dell'informazione e con una quantità di dati in continua crescita, si sente sempre di più la necessità di disporre di maggiori velocità di trasferimento dati. È per questo motivo che la Intel Corporation ha definito la standard PCI Express che consente una velocità di trasferimento più alta e più stabile.

Il sistema di bus PCI Express può implementare diverse linee di comunicazione (x1, x2, x4, x8 e x16) e ogni tipo di bus presenta uno slot caratterizzato da un design unico. La trasmissione seriale di un bus PCI Express a una linea (x1) può raggiungere velocità di 250 MB, circa il doppio delle velocità di trasmissione dati raggiunte dallo standard PCI. Un bus PCI Express a 16 linee (x16) può raggiungere una velocità di 16 Bbps.

2 3

4

1

⊕

**IT**

⊕

### Introduzione

# 1 2

3

4

⊕

#### **Caratteristiche**

• Conforme alle specifiche PCI Express 2,5 Gbps x1 e alla specifiche PCI Express 1.0

⊕

• Raggiunge velocità di trasferimento dati fino a 400 Mbps

#### **Specifiche**

- Interfaccia: PCI Express
- Modalità: PCI Express 1394a
- Controller: Texas Instruments XIO2200
- Canali: 2 porte esterne 1394a e 1 porta interna

#### **Temperature d'ambiente**

- Temperatura di funzionamento: 0° C ~ 57° C
- Temperatura di immagazzinaggio: -20° C ~ 85° C
- Temperatura di funzionamento: 5 ~ 95% RH

⊕

## Introduzione

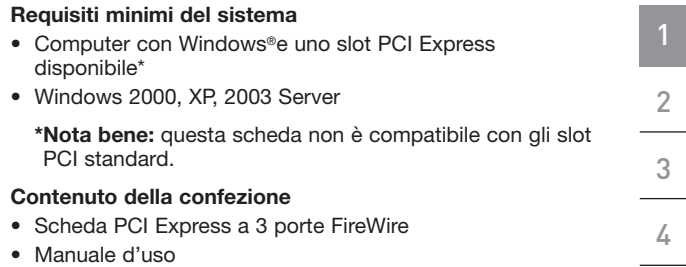

 $\bigoplus$ 

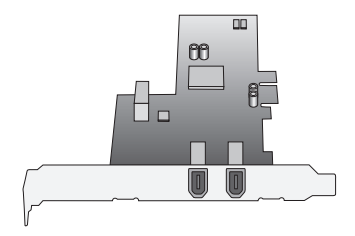

**IT**

 $\bigoplus$ 

 $\bigcirc$ 

 $\bigoplus$ 

## Installazione dell'hardware

- **1.** Spegnere il computer e scollegare tutti i dispositivi e le periferiche.
- **2.** Aprire il pannello del computer. Prima di eseguire questa operazione, consultare il manuale d'uso del computer. Toccare una parte metallica del telaio del computer per scaricare l'elettricità statica. Questo eviterà di danneggiare il computer e la scheda PCI Express.
- **3.** Individuare lo slot PCI Express sul circuito stampato del computer. Rimuovere la lastra di metallo che ricopre lo slot sul retro corrispondente allo slot PCI Express selezionato (vedi immagine qui sotto).

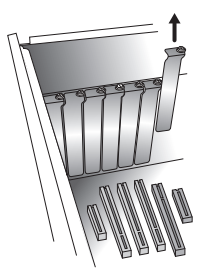

**4.** Rimuovere la scheda PCI Express dalla sua confezione antistatica. Mantenere la scheda dalla staffa metallica: non toccare i connettori con le terminazioni dorate. Inserire la scheda PCI Express nello slot PCI Express allineando attentamente la staffa posteriore con il pannello del computer. Verificare che il bordo della scheda PCI Express sia completamente inserito nello slot.

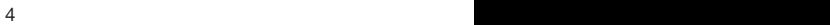

⊕

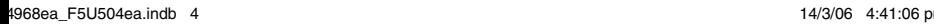

1

2

3

4

⊕

## Installazione dell'hardware

**5.** Riavvitare la lastra metallica.

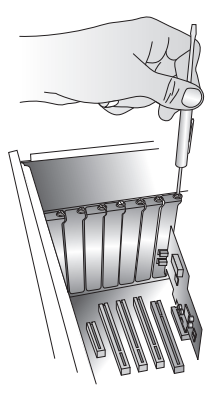

**6.** Una volta installata la scheda PCI Express, riavvitare il pannello esteriore del computer e accendere il computer.

#### **NOTA BENE: non collegare nussun dispositivo alla scheda PCI Express finché l'installazione del driver non sarà completata.**

- **7.** Il programma di configurazione guidata avvierà e riconoscerà la scheda PCI Express 1394a.
- **8.** Windows installerà automaticamente il driver corretto.

L'installazione è completata. La scheda PCI Express è pronta per l'uso.

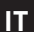

⊕

1

2

3

4

⊕

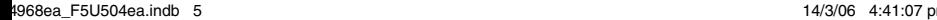

## Verifica dell'installazione

Verificare in "Gestione periferiche" che la scheda PCI Express sia stata installata correttamente.

- **1.** Cliccare con il tasto destro del mouse su "Risorse del computer" e selezionare "Gestione".
- **2.** Selezionare la scheda "Gestione periferiche".
- **3.** Fare clic sul segno "+" vicino a "IEEE 1394 Bus host controllers". Ora nell'elenco figurerà una voce per "Texas Instruments OHCI Compliant IEEE 1394 Host Controller".

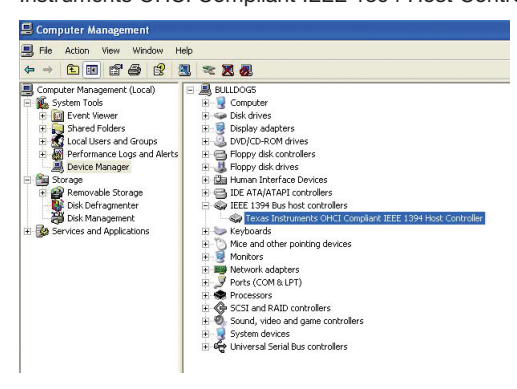

2

3

1

6

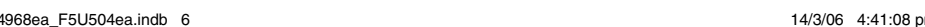

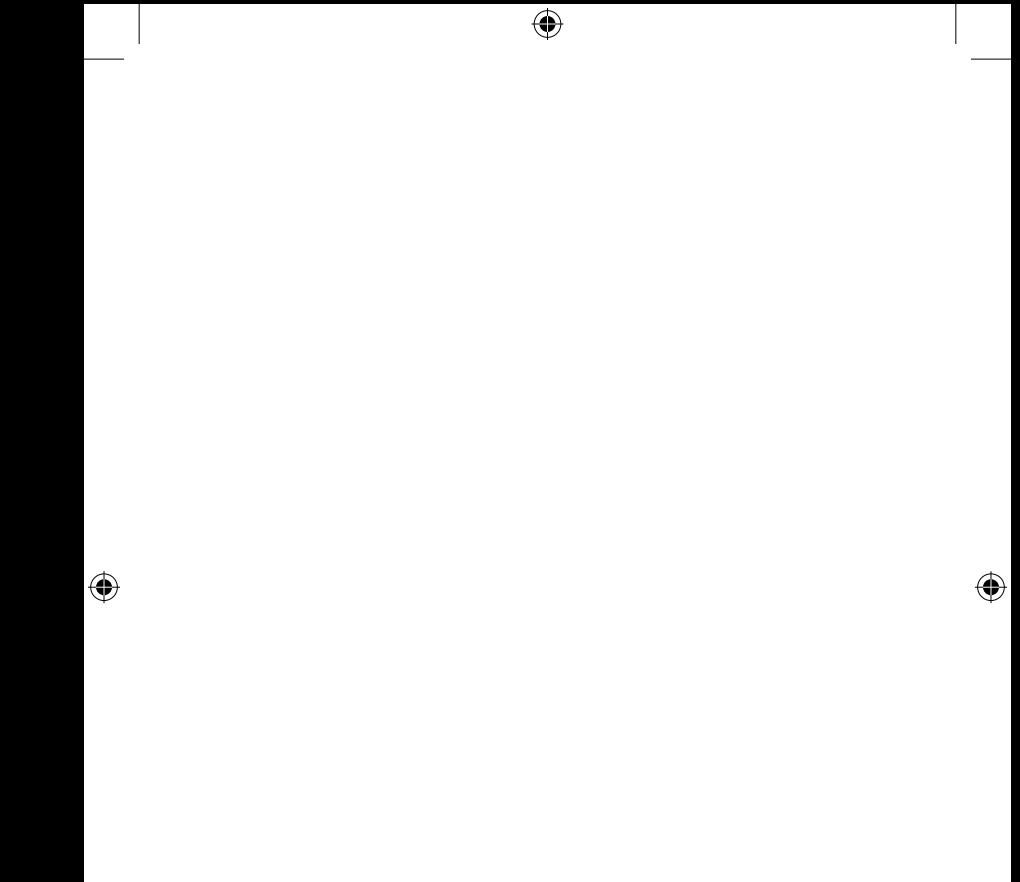

 $\overline{\phantom{a}}$ 

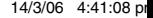

## Informazioni

#### **Dichiarazione FCC**

#### **DICHIARAZIONE DI CONFORMITÀ ALLE NORMATIVE FCC PER LA COMPATIBILITÀ' ELETTROMAGNETICA**

Noi sottoscritti, Belkin Corporation, con sede all'indirizzo West Walnut Street, 501, Compton, CA 90220, dichiariamo sotto la nostra piena responsabilità che il prodotto,

F5U504ea

, al quale questa dichiarazione fa riferimento,

è conforme alla Parte 15 delle normative FCC. Le due condizioni fondamentali per il funzionamento sono le seguenti: (1) il dispositivo non deve causare interferenze dannose e (2) il dispositivo deve accettare qualsiasi interferenza ricevuta, comprese eventuali interferenze che possano causare un funzionamento anomalo.

#### **Dichiarazione di conformità CE**

Noi, Belkin Corporation, dichiariamo sotto la nostra unica responsabilità che il prodotto F5U602, a cui si riferisce questa dichiarazione, è conforme allo standard generico sulle emissioni EN 55022:1998 Classe B e allo standard generico sull'immunità EN50082-1 1992.

#### **Modifiche**

Le indicazioni FCC prevedono che l'utente venga informato del fatto che eventuali variazioni o modifiche apportate a questo dispositivo non espressamente approvate da Belkin Corporation potrebbero annullare la facoltà dell'utente di utilizzare il dispositivo.

#### **Prodotto garantito a vita da Belkin Corporation Limited**

Belkin Corporation garantisce a vita questo prodotto da eventuali difetti di materiale e lavorazione. Qualora venisse rilevata un'anomalia, Belkin provvederà, a propria discrezione, a riparare o sostituire il prodotto gratuitamente, a condizione che esso sia restituito entro il periodo di garanzia, con le spese di trasporto prepagate, al rivenditore Belkin autorizzato da cui è stato acquistato. Potrebbe venire richiesta la prova di acquisto.

Questa garanzia non sarà valida nel caso il prodotto sia stato danneggiato accidentalmente, per abuso, uso non corretto o non conforme, qualora sia stato modificato senza il permesso scritto di Belkin, o nel caso il numero di serie Belkin fosse stato cancellato o reso illeggibile.

4

₩

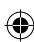

### Informazioni

LA GARANZIA E I RIMEDI DI CUI SOPRA PREVALGONO SU QUALSIASI ALTRO ACCORDO, SIA ESSO ORALE, SCRITTO, ESPRESSO O IMPLICITO. BELKIN DECLINA SPECIFICATAMENTE QUALSIASI OBBLIGO DI GARANZIA IMPLICITO, COMPRESE, SENZA LIMITI, LE GARANZIE DI COMMERCIABILITÀ O IDONEITÀ AD UN PARTICOLARE SCOPO.

Nessun rivenditore, agente o impiegato di Belkin è autorizzato ad apportare modifiche, ampliamenti o aggiunte alla presente garanzia.

BELKIN DECLINA QUALSIASI RESPONSABILITÀ PER EVENTUALI DANNI SPECIFICI, ACCIDENTALI, INDIRETTI DOVUTI AD UN'EVENTUALE VIOLAZIONE DELLA GARANZIA O IN BASE A QUALSIASI ALTRA FORMA DI TEORIA LEGALE, COMPRESI, MA NON SOLO, I CASI DI MANCATO GUADAGNO, INATTIVITÀ, DANNI O RIPROGRAMMAZIONE O RIPRODUZIONE DI PROGRAMMI O DATI MEMORIZZATI O UTILIZZATI CON I PRODOTTI BELKIN.

Poiché alcuni Stati non consentono l'esclusione o la limitazione delle garanzie implicite o della responsabilità per i danni accidentali, i limiti di esclusione di cui sopra potrebbero non fare al caso vostro. Questa garanzia consente di godere di diritti legali specifici ed eventuali altri diritti che possono variare di stato in stato.

1

**IT**

€

# **BELKIN**

## **Scheda PCI Express™ a 3 porte FireWire**

⊕

## **BELKIN**

www.belkin.com

Belkin Ltd. Express Business Park Shipton Way, Rushden NN10 6GL, Regno Unito +44 (0) 1933 35 2000 +44 (0) 1933 31 2000 fax

Belkin B.V. Boeing Avenue 333 1119 PH Schiphol-Rijk, Paesi Bassi +31 (0) 20 654 7300 +31 (0) 20 654 7349 fax

Assistenza tecnica Belkin Europa: 00 800 223 55 460 Belkin GmbH Hanebergstrasse 2 80637 Monaco di Baviera, Germania +49 (0) 89 143405 0 +49 (0) 89 143405 100 fax

Belkin SAS 130 rue de Silly 92100 Boulogne-Billancourt, Francia +33 (0) 1 41 03 14 40 +33 (0) 1 41 31 01 72 fax

© 2006 Belkin Corporation. Tutti i diritti riservati. Tutti i nomi commerciali sono marchi registrati dai rispettivi produttori. FireWire è un marchio registrato dalla Apple Computer, Inc., negli USA e in altri Paesi. PCI Express è un marchio registrato dalla PCMCIA. PTA PTA Estate del PT4968ea

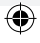